## **Select**

## Select graphic objects

A graphic object, you want to modify, must be first selected. Such a selected object can be moved, rotated, copied, resized, changed its colors and pattern etc.

You can select either an individual object (selection of one graphic object) or a selection of graphic objects (continuous selection of graphic objects or discontinuous selection of graphic objects).

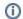

Related pages:

Editing graphic objects